# **Table of Contents**

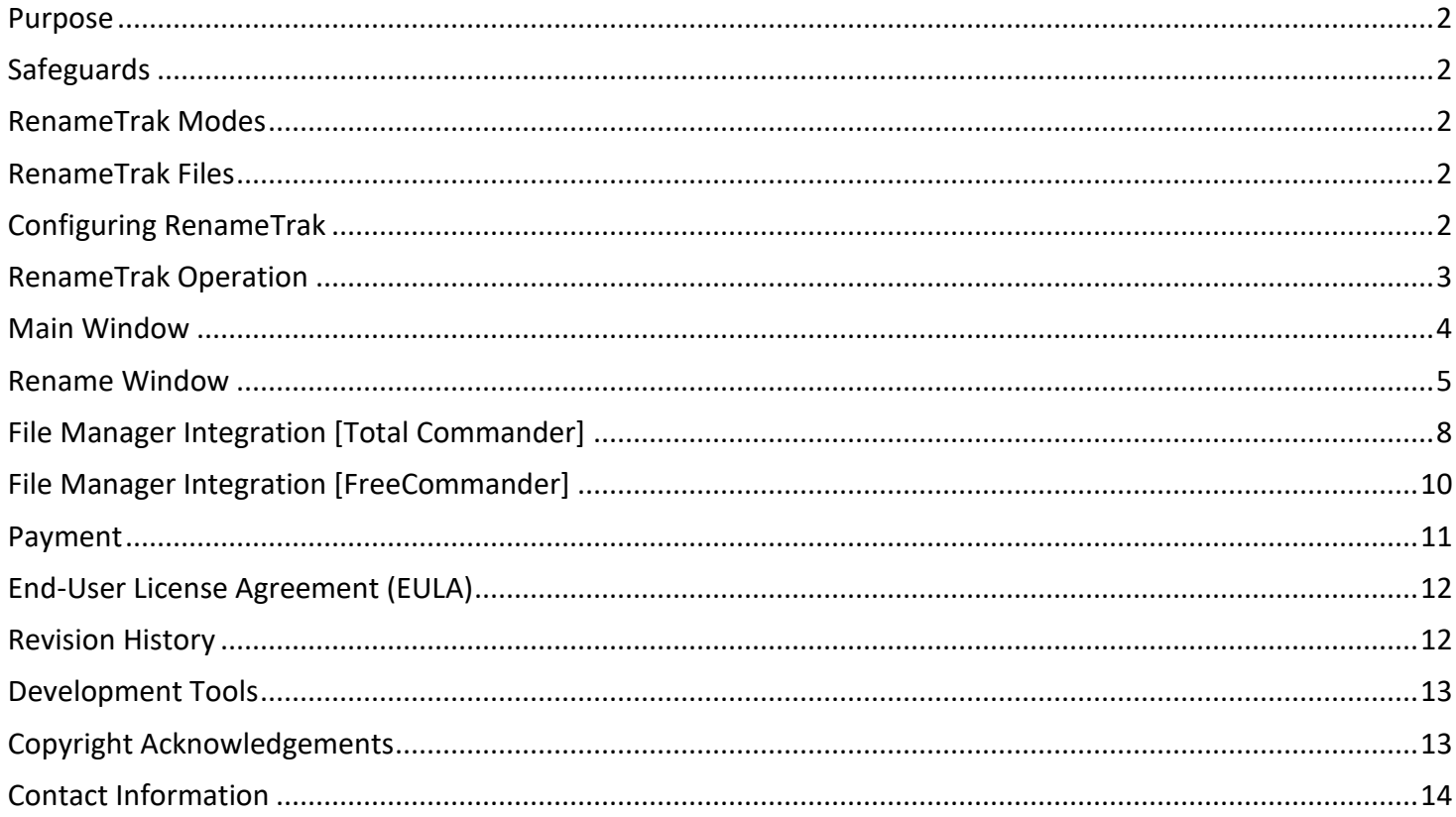

## <span id="page-1-0"></span>Purpose

RenameTrak is a Total Commander add-in utility program which adds a popup window to rename a file or folder selected within Total Commander (a feature that Total Commander currently does not possess) and other Windows file management software that permits a directory or folder name to be passed as a variable to an external Windows application. The popup window separates the filename from the file extension and the new filename's case can be defined as lowercase, propercase, uppercase or left "as-is".

## <span id="page-1-1"></span>**Safeguards**

RenameTrak will abandon the rename operation if either of these conditions exist:

- 1. A file or folder of the new name already exists in the selected folder
- 2. The new path+name exceeds 259 characters (because Windows max preferred path length for a file or folder is 260 characters without causing major problems)

## <span id="page-1-2"></span>RenameTrak Modes

RenameTrak has two 'modes' of operation. When RenameTrak is *NOT* passed a file or folder name as parameter then the main RenameTrak window is displayed onscreen, which permits you to access RenameTrak's menu . If a folder name parameter **IS** passed to RenameTrak the main window is **NOT** displayed onscreen – the rename window is displayed only. After RenameTrak has the rename operation, RenameTrak is completely closed and control is passed back to Total Commander.

## <span id="page-1-3"></span>RenameTrak Files

RenameTrak is a lean Windows 32-bit application. These files comprise the total installation of RenameTrak:

- 1. RenameTrak.Exe (Application file)
- 2. RenameTrak.Ini (Application configuration file, created/maintained RenameTrak)

These files can be installed anywhere on your computer. The currently logged on Windows user must have **WRITE** security permissions to the installation folder make changes to the RenameTrak.ini file. RenameTrak requires about 2.5MB of disc space.

# <span id="page-1-4"></span>Configuring RenameTrak

Configuration options for RenameTrak are displayed in the popup RenameTrak window. Confguration settings are automatically saved to the RenameTrak.ini file when RenameTrak closes.

## <span id="page-2-0"></span>RenameTrak Operation

When RenameTrak is started via Total Commander, the following actions occur:

- 1. RenameTrak.ini file is opened and saved settings are loaded into memory
- 2. The parameter passed by Total Commander is evaluated/processed to determine if a filename or a folder name was passed to it. If a filename was passed, the path, filename and file extension components of the passed string are loaded into variables; if a folder name was passed, the path and folder name components of the passed string are loaded into variables
- 3. The variables are preloaded into the onscreen entry fields
- 4. The Filename Case droplist is changed to reflect thet RenameTrak.ini saved value
- 5. The user (aka: you) enter the new name/filename into the onscreen entry fields
- 6. When the RENAME button is pressed (or the Enter key is pressed, which automatically 'clicks' the RENAME button, the entered filename/folder name case is converted as instructed by the Filename Case droplist value; the individual components are pieced back together
- 7. The pieced together filename/folder name is then checked for its existence in the current path if it exists, a popup error window is displayed onscreen and RenameTrak terminates without completing the rename operation
- 8. If the pieced together filename/folder name length exceeds 259 total characters a popup error window is displayed onscreen and RenameTrak terminates without completing the rename operation
- 9. If the new filename/folder name does not exist in the current path and the total length is less than 259 total characters, the rename operation is completed
- 10. RenameTrak closes and full control is passed back to Total Commander

## <span id="page-3-0"></span>Main Window

The RenameTrak window is simple, with a standard Windows pulldown menu that can be executed with the mouse or keyboard:

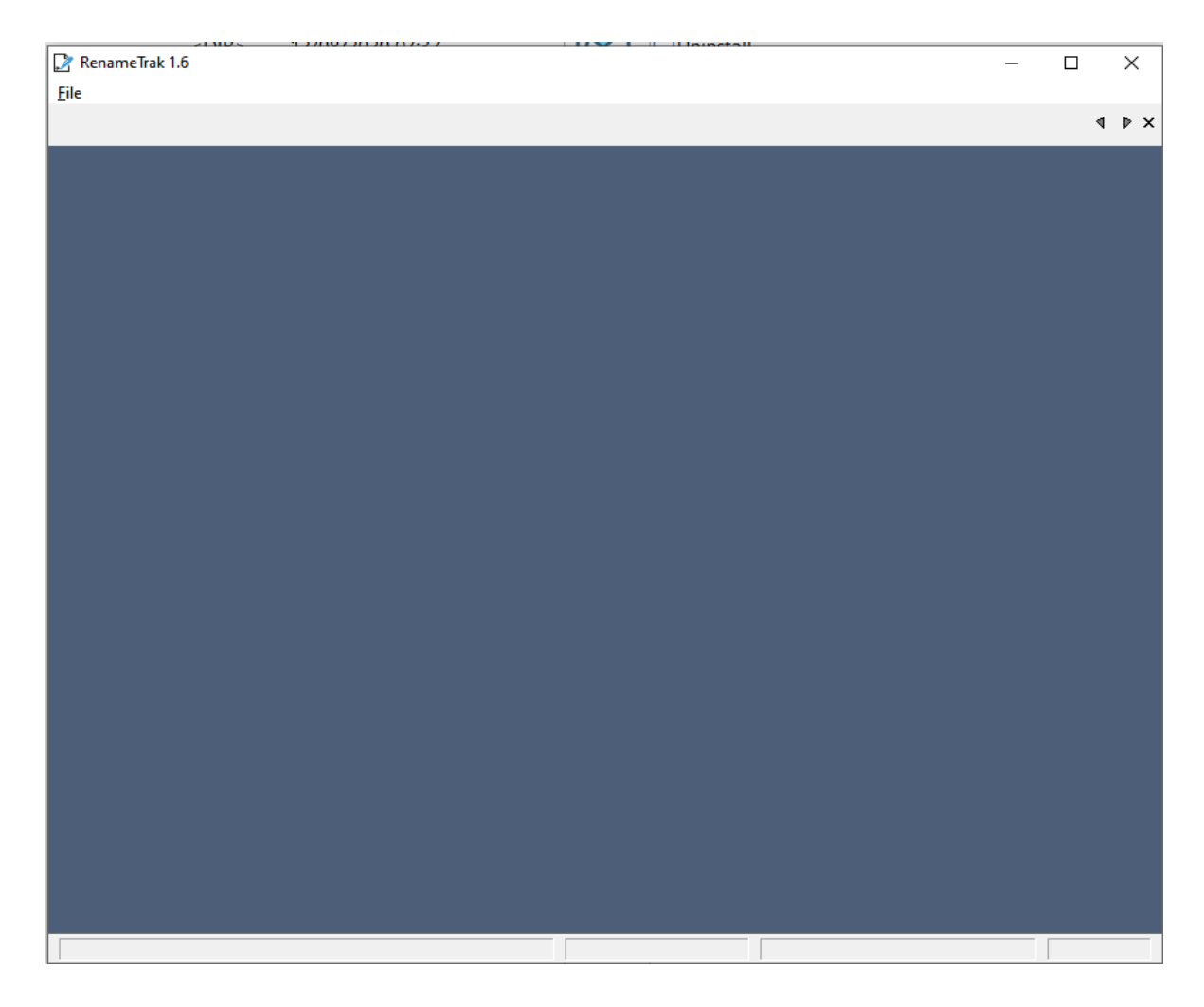

The main window's menu options are purposely small, with the two important menu options being File->About and File->Exit.

### <span id="page-4-0"></span>Rename Window

If a parameter (e.g. D:\Music\) is passed to RenameTrak, the main RenameTrak window is bypassed and the main Rename window is displayed onscreen. The content of the entry fields differs if a folder name versus a filename is passed to RenameTrak:

Renaming a folder (Extension entry field is empty/disabled):

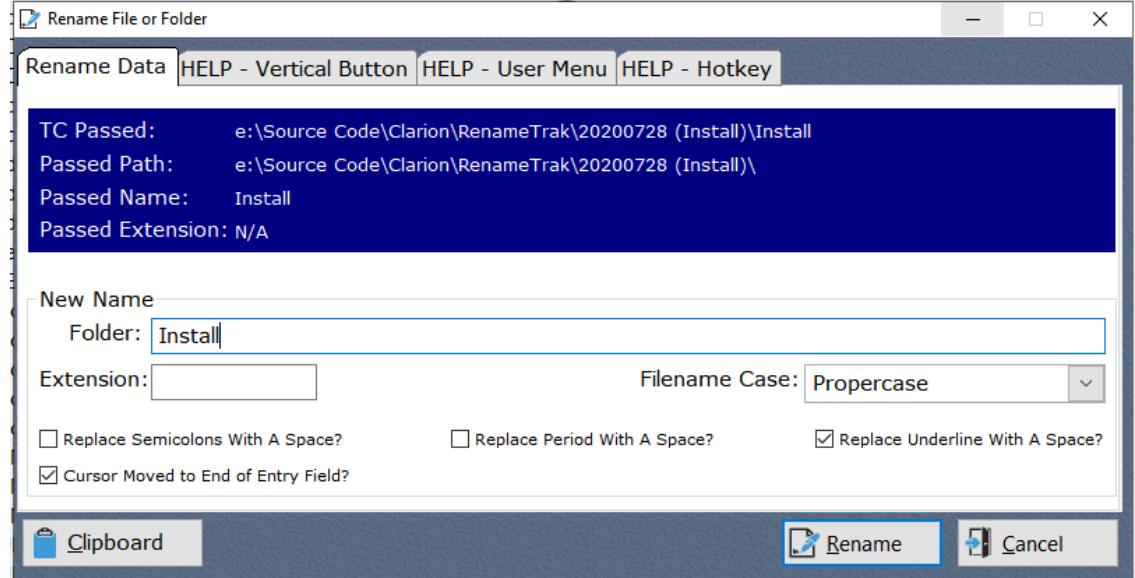

Renaming a file (Extension entry field is populated):

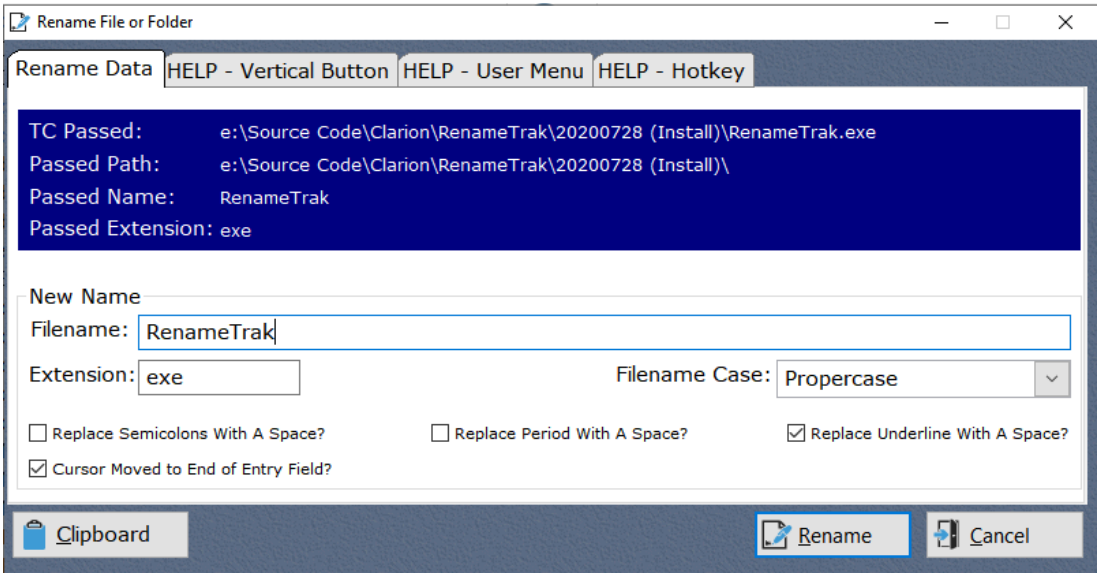

Three checkboxes (whose values are true if checkmarked and false if not checkmarked) will remove their associated special characters (a semicolon, period or an underline character) from the folder

name or file name if checkmarked when RenameTrak initializes and when the RENAME button is clicked; a fourth checkbox determines where the cursor is placed within the Filename entry field when RenameTrak initializes. The checkbox values (checked/unchecked) are saved to the RenameTrak.INI file when the application is closed and retrieved when RenameTrak initializes.

The Filename case droplist has four possible values and can be changed at any time:

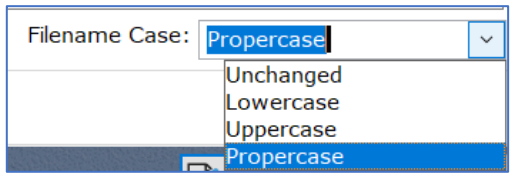

Tabs 2-4 of the RenameTrak window displays helpful information to (a) configure a Total Commander button to RenameTrak and (b) how to assign the F2 key to RenameTrak:

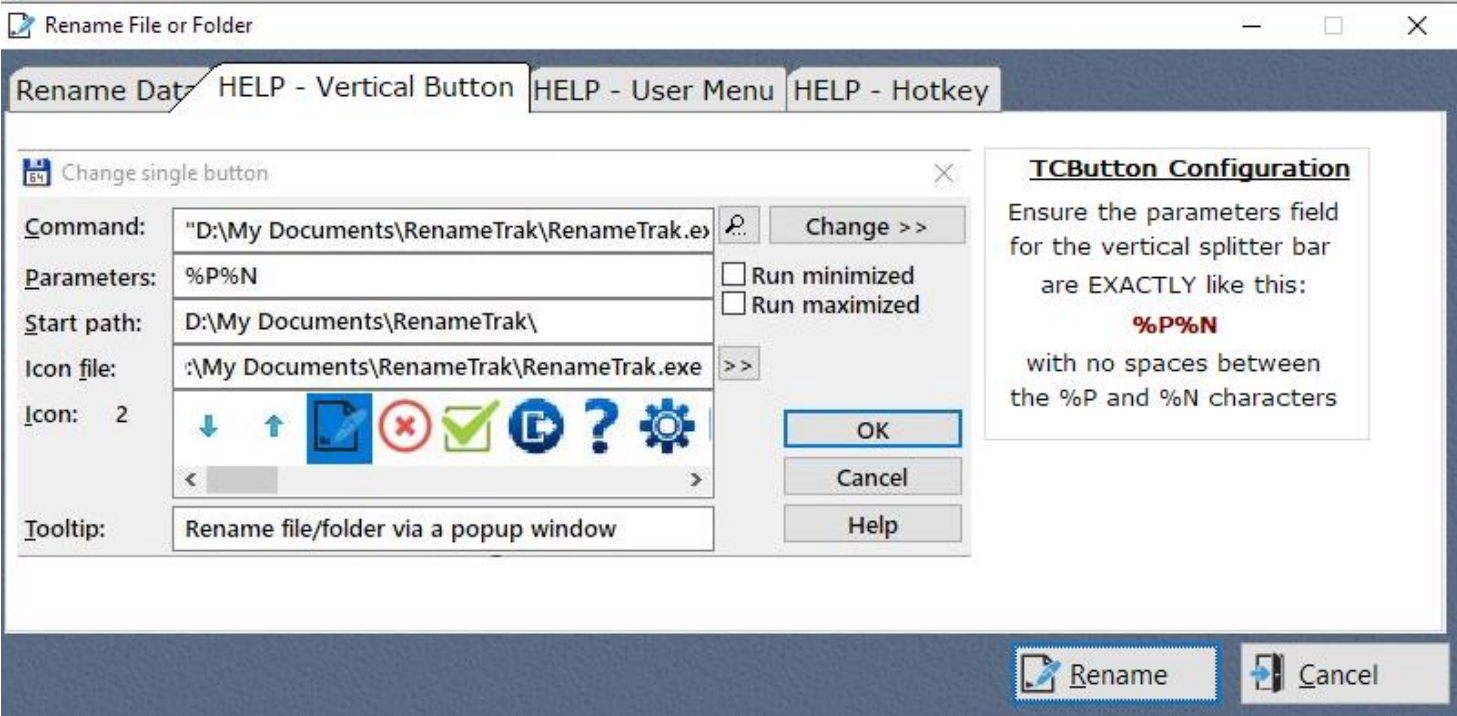

### Version 1.9

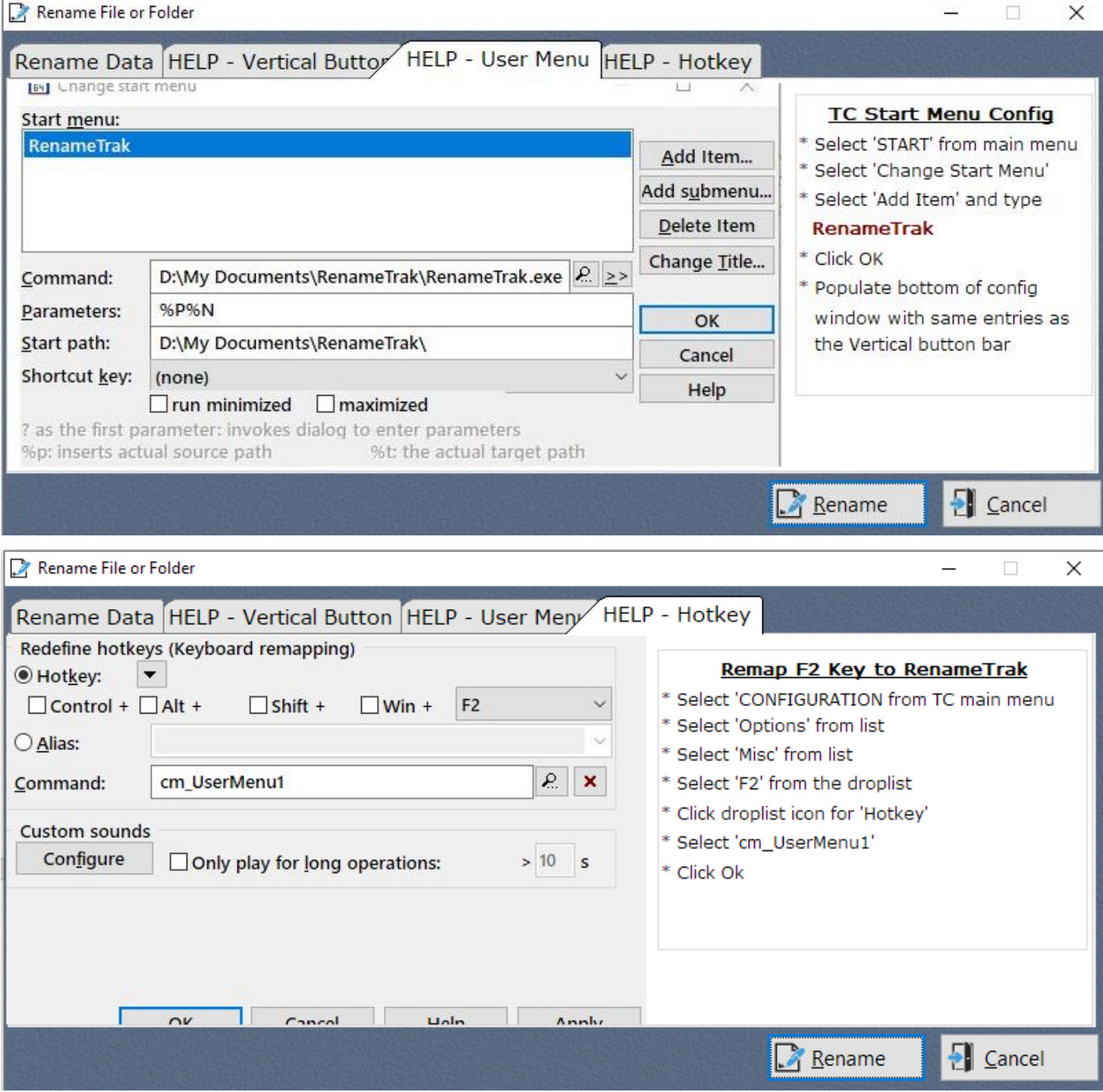

# <span id="page-7-0"></span>File Manager Integration [Total Commander]

RenameTrak is designed to be integrated into Total Commander (versus executed on its own). The parameter passed from Total Commander to RenameTrak must be the full path+filename of the currently highlighted file – Total Commander provides the required information via the combination of these two predefined parameters:

#### **%P%N**

Configuring Total Commander to use RenameTrak is simple and takes 60 seconds to complete. You can configure Total Commander to use RenameTrak via a button added to the vertical splitter bar and/or by pressing the F2 key (the Windows standardized keystroke to rename something)

- a. Add a vertical button for RenameTrak:
	- 1. Right click the mouse on the vertical splitter bar and select 'Change Vertical Button Bar' from the popup list of items:

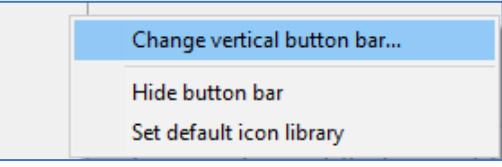

2. Click the ADD button and populate the button's configuration settings similar to this screen capture:

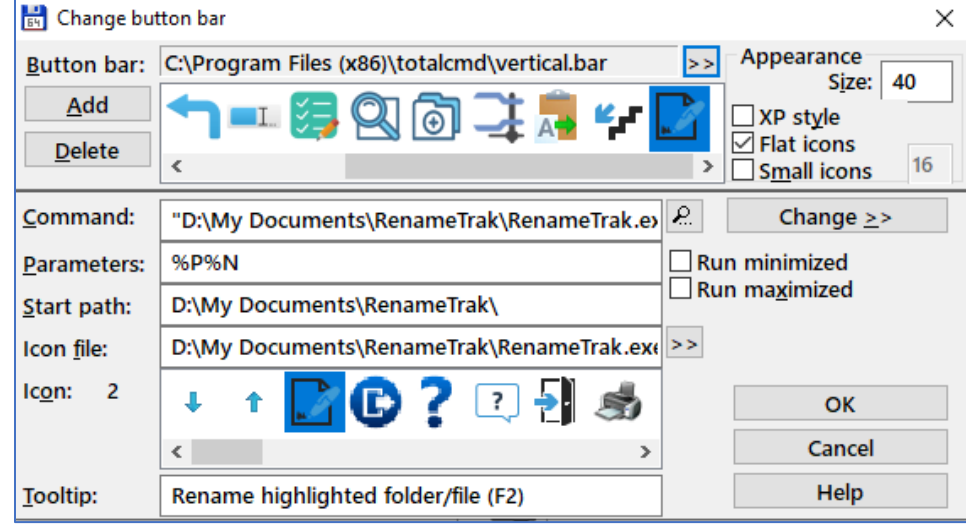

- 3. Click OK to save the newly added button's settings
- b. Assign the F2 hotkey for RenameTrak:
	- 1. Click START in the Total Commander main menu
	- 2. Select 'Change START Menu…'

### Version 1.9

3. Click 'Add Item' in the popup window, then populate the configuration settings similar to this:

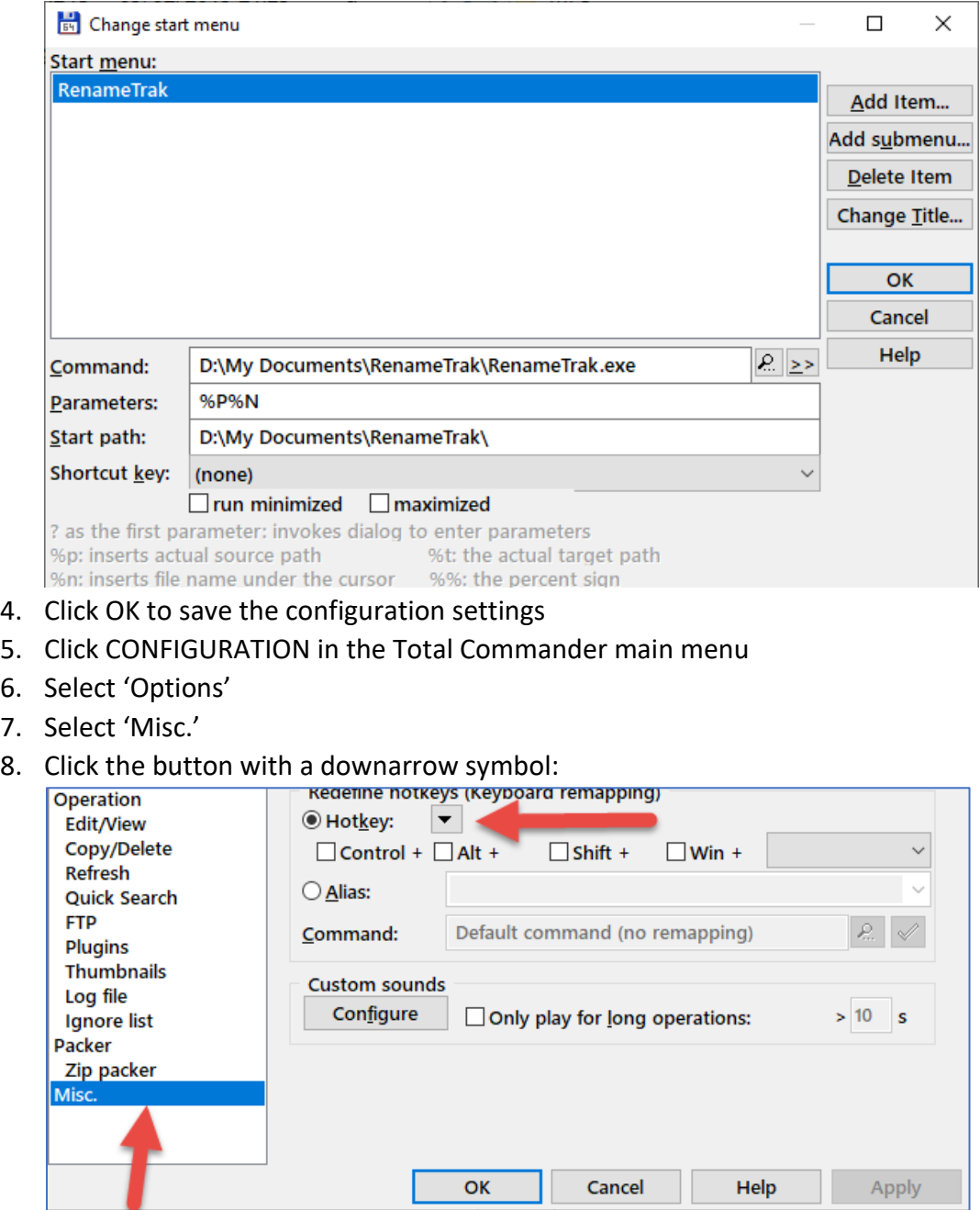

9. From the droplist of key mappings select 'F2':

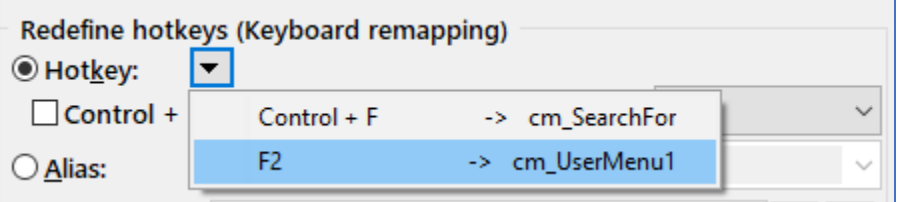

6.  $7.$ 

### Version 1.9

10. The screen will now show the F2 key is assigned to the cm\_UserMenu<n> assigned to RenameTrak:

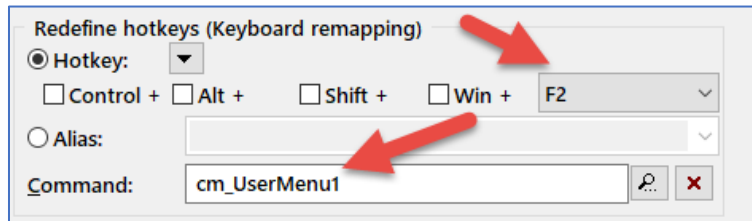

- 11. Click OK to close the window
- 12. Click CONFIGURATION in the Total Commander main menu
- 13. Click SAVE SETTINGS
- 14. Done

### <span id="page-9-0"></span>File Manager Integration [FreeCommander]

RenameTrak can be integrated into FreeCommander; here is a series of screen captures that shows how this is done:

- 1. Open FreeCommander
- 2. Right click the mouse in the upper toolbar and select the popup menu item 'Customize favorite toolbars':

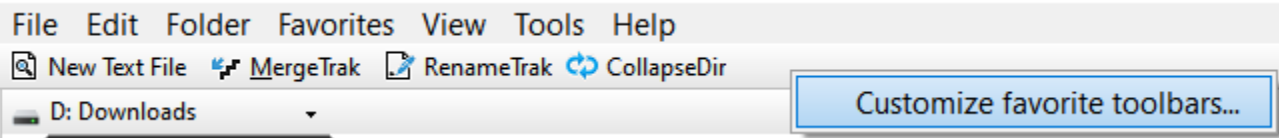

3. Click the icon with a "+" symbol to add a new Favorite shortcut to the FreeCommander toolbar:

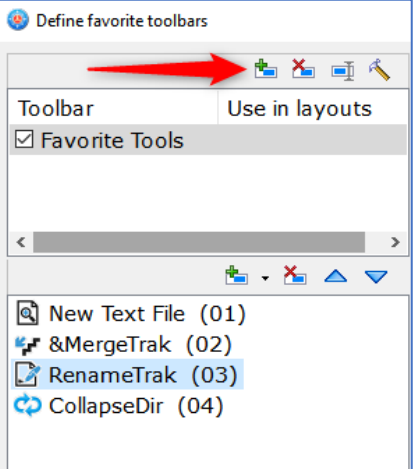

4. Select the new Favorite and then populate the configuration options similar to this:

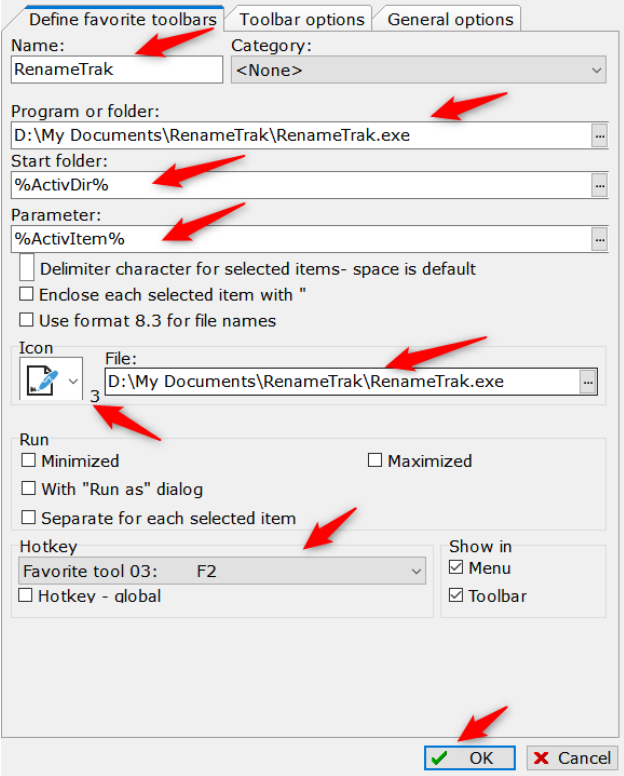

Name: This text is displayed in the toolbar

Program or Folder: Click the file selection button and navigate to where RenameTrak is installed Start Folder: %ActiveDir%

Parameter: %ActivItem%

Icon File: Select the RenameTrak executable and select icon #3 from the droplist (or your favorite icon) Hotkey: Your choice to define a hotkey; I've configured the F2 key to execute RenameTrak (which is defined as Favorite Tool 03 for my FreeCommander configuration)

Click OK to save the toolbar options. Don't forget to select 'Tools -> Save Settings' from the FreeCommander main menu to save all of the options.

### <span id="page-10-0"></span>Payment

Software by Daughtry has released RenameTrak as "donorware". It is not crippled in any way. We ask that if you found value in RenameTrak that you pay us what you think it is worth to you via the Software by Daughtry web page

[\(www.sdaughtry.com\)](http://www.sdaughtry.com/) – a PayPal button will be displayed on our web page to contribute money for using RenameTrak.

### Version 1.9

# <span id="page-11-0"></span>End-User License Agreement (EULA)

- a. **Ownership:** Software by Daughtry is the owner of RenameTrak; information entered by a licensed user into a RenameTrak configuration file is owned by the licensed user.
- b. **Hacking:** A licensed user is not allowed to reverse engineer, decompile, or disassemble RenameTrak.
- c. **Distribution:** A licensed user is not allowed to sell a copy, lease, sublicense, rent, distribute, or donate RenameTrak.
- d. **License Transfer:** A licensed user is not allowed to transfer their RenameTrak user license to a noncompany entity.
- e. **Liability:** Software by Daughtry is not responsible for damages, real or perceived, by a licensed user that occurs during the use of RenameTrak.
- f. **Support:** Software by Daughtry agrees to provide the licensed user with technical support, via email, that is directly related to the operation of RenameTrak and coordinate application feature suggestions. Software by Daughtry will evaluate RenameTrak technical support requests on a case-by-case basis to determine if the troubleshooting request is related to RenameTrak or if the situation requires your company's Information Technology support division to resolve. The licensed user agrees to provide adequate information to Software by Daughtry to assist in the investigation and to confirm that any problems have been resolved. Software by Daughtry does not provide a guaranteed response time but will make a good faith effort to answer emails within twenty-four hours or less during weekdays, excluding U.S. holidays.
- i. **Maintenance:** Software by Daughtry retains the right to charge for RenameTrak software updates if it feels the programmatic changes are significant. Software by Daughtry generally provides a software update at no charge if the update fixes a significant application problem that evaded the beta testing development phase and will notify the licensed user via email of the update.
- j. **Payment Terms:** All fees and other amounts paid to Software by Daughtry are non-cancellable and nonrefundable. A user license will not be granted by Software by Daughtry without payment in full.

By installing, copying, downloading, accessing or otherwise using RenameTrak, you agree to be bound by the terms defined in the RenameTrak EULA. If you do not agree to the terms of this agreement you have no rights to RenameTrak and should not install, copy, download, or use RenameTrak.

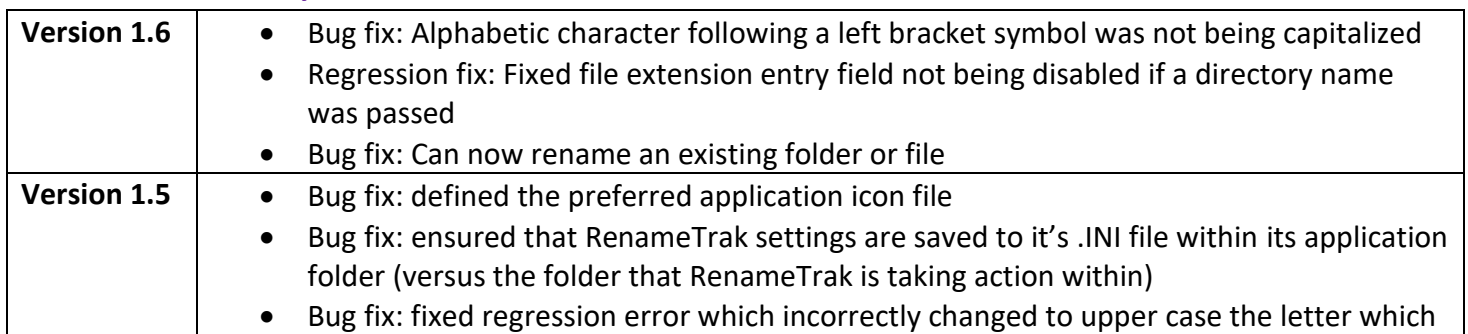

## <span id="page-11-1"></span>Revision History

### Version 1.9

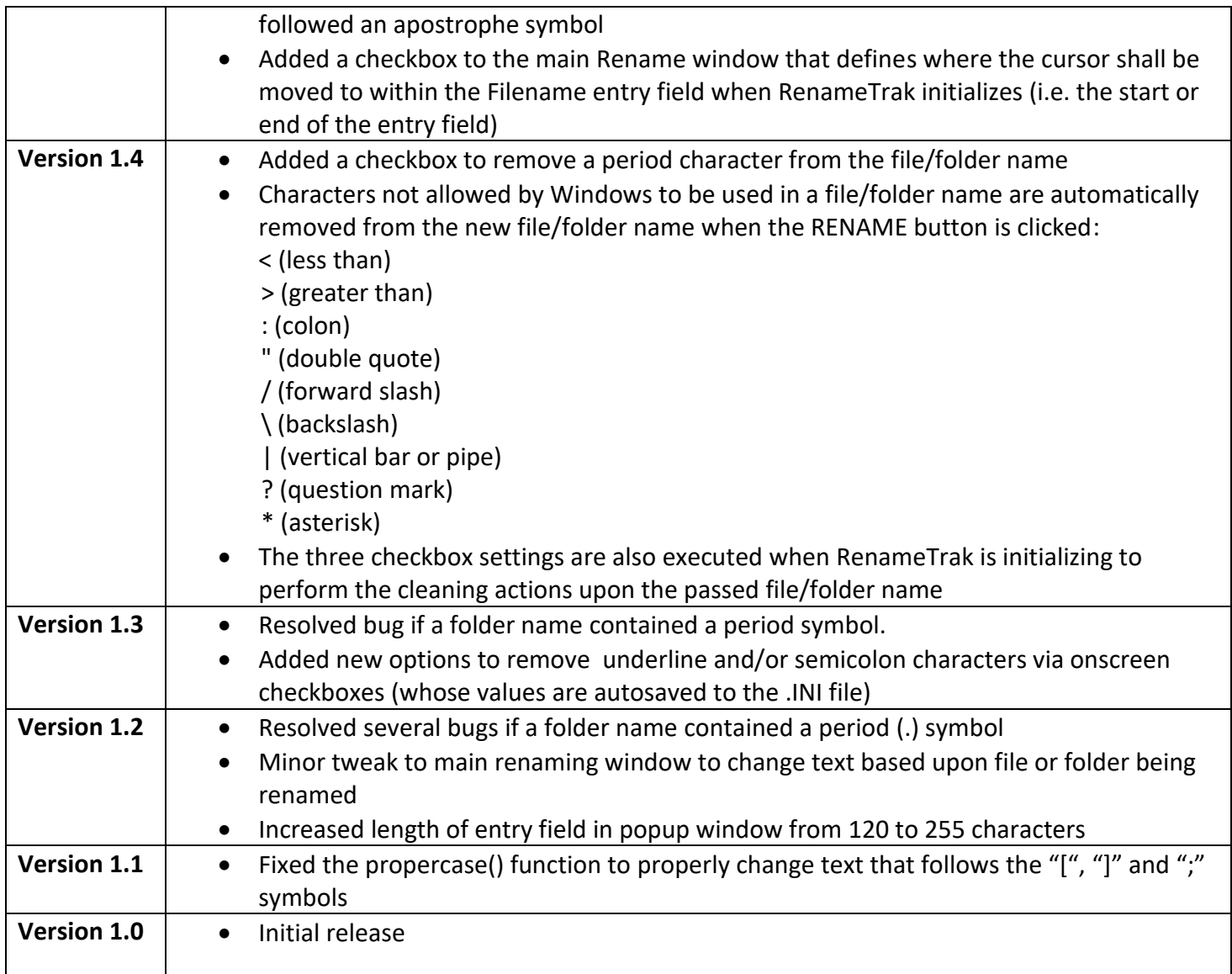

## <span id="page-12-0"></span>Development Tools

RenameTrak was written in Clarion 11, using development add-on tools "Capesoft StringTheory", "Capesoft Winevent", "Icetips Utilities" and "xFunction".

## <span id="page-12-1"></span>Copyright Acknowledgements

- a. Total Commander is copyrighted by Christian Ghisler, Ghisler Software [\(link\)](https://www.ghisler.com/)
- b. FreeCommander is copyrighted by Marek Jasinski [\(link\)](https://freecommander.com/en/summary/)
- c. Windows is copyrighted by Microsoft Corporation [\(link\)](http://www.microsoft.com/)
- d. Clarion is copyrighted by SoftVelocity (link)

- e. StringTheory is copyrighted by Capesoft [\(link\)](https://www.capesoft.com/accessories/StringTheorysp.htm)
- f. Winevent is copyrighted by Capesoft [\(link\)](https://capesoft.com/accessories/Eventsp.htm)
- g. Icetips Utilities is copyrighted by Icetips [\(link\)](https://www.icetips.com/index.php)
- h. xFunction is copyrighted by Lansrad [\(link\)](http://www.clarionproseries.com/index.html)

### <span id="page-13-0"></span>Contact Information

You can contact the author at email address: scott@sdaughtry.com

You can obtain additional information regarding software updates at the author's website: [http://www.sdaughtry.com](http://www.sdaughtry.com/)